# *Laboratorio in aula PC informatizzato*

Questo breve tutorial serve a spiegare come è organizzato il file Excel, come interpretare le informazioni presenti al suo interno e i passi da seguire per ottenere il bonus all'esame di Elementi di Metodologia della Ricerca Psicologica (020PS-4).

# *File Excel*

Il file Excel è composto da quattro fogli di nome *RAW\_DATA*, *Performanc*e, *Maschera* e *Dominanza\_Manuale*.

### **Foglio 1. RAW\_DATA.**

In questo foglio sono presenti i dati grezzi esportati dal software *E-Prime* che avete utilizzato in aula informatica durante l'auto-somministrazione dell'esperimento sul riconoscimento di espressioni facciali. Il tutorial video mostra come inserire i propri dati, che sono presenti nei file di testo che vi sono stati inviati per mail. Ricordo, come si può vedere nel video, che prima di procedere alla visualizzazione della propria prestazione è necessario cliccare su "*Aggiorna tutti*" (cerchiato in rosso nella Figura 1) e salvare il file.

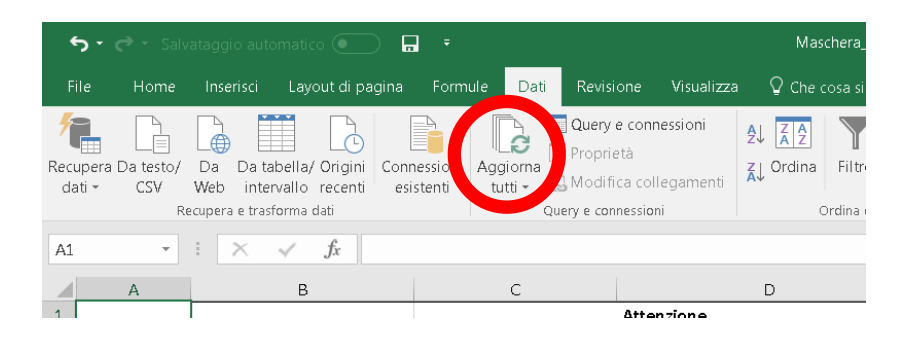

**Figura 1. Come aggiornare i dati.**

### **Foglio 2. Performance.**

Il foglio Performance riguarda la vostra prestazione singola in termini di velocità di risposta e accuratezza di risposta, che sono le due variabili dipendenti considerate in questo esperimento.

La Figura 2 illustra come visualizzerete la vostra performance. Il filtro *SlideProc.ACC* indica le risposte corrette "1" e le risposte errate "0", come si può vedere nel foglio *RAW\_DATA*. I dati nel riquadro ciano indicano il *Conteggio di Speed*, ossia il numero di risposte date correttamente (numero compreso tra 0 e 128), la *Media di Speed* e la *Dev. standard di Speed*. I tempi di reazione (TdR) rilevati da *E-Prime* sono stati trasformati in *Response Speed* utilizzando la formula:

$$
Response\ Speed\ =\ \frac{1000}{TdR}
$$

I dati nel riquadro viola indicano il *Conteggio di Speed*, (in questo caso 128 che corrisponde al numero totale di *trial*), la *Media di SlideProc.ACC* (numero compreso tra 0 e 1) e la *Dev. Standard pop. di SlideProc.ACC*.

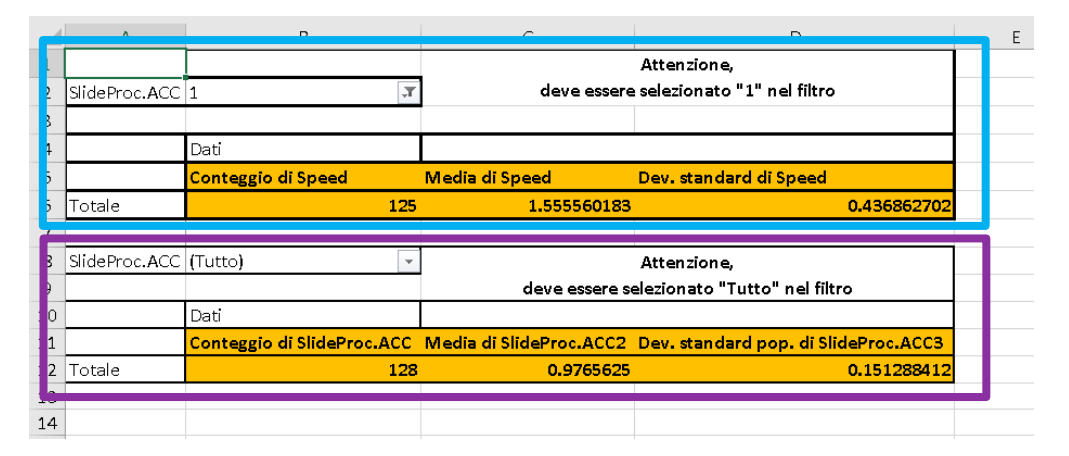

**Figura 2. Velocità e accuratezza di risposta.**

#### **Foglio 3. Maschera.**

La figura 3 riporta la tabella Pivot in cui sono descritte sia le variabili indipendenti, che le variabili dipendenti. Il significato di ogni valore la trovate nel file .ppt in cui è descritto il metodo dell'esperimento.

Variabili indipendenti:

- *Congruency*: CONG (congruente) e INCONG (incongruente) rispetto alla teoria della valenza secondo cui le emozioni sono spazialmente disposte da sinistra (emozioni negative) a destra (emozioni positive);
- *ExperimentName*: Esperimento A (deteggere l'espressione più arrabbiata) e Esperimento B (deteggere l'espressione più felice);
- *Target\_Position*: "-1" (se il target è l'espressione facciale di sinistra nella coppia) e "1" (se il target è l'espressione facciale di destra nella coppia);
- *Morph\_intensity*: l'intensità in valore assoluto delle due espressioni facciali (target e distrattore);
- *MediaTD*: intensità media delle due espressioni facciali
- *Target\_absolute\_intensity*: intensità dell'espressione facciale target in valore assoluto.

Variabili dipendenti:

- *Average of Speed*: velocità media di risposta per ogni condizione;
- *StdDev of Speed*: deviazione standard della velocità per ogni condizione;
- *Count of Speed*: accuratezza delle risposte per ogni condizione (numero massimo 8).

|    | 5 Congruency          | v ExperimentName v Target position v Morph inter v MediaTD |           |                 |                       | Target absolute intensity  v Average of Speed StdDev of Speed Count of Speed |             |             |  |
|----|-----------------------|------------------------------------------------------------|-----------|-----------------|-----------------------|------------------------------------------------------------------------------|-------------|-------------|--|
|    | $6 \mid \square$ CONG | ■ Esperimento A                                            | $\Box$ -1 | $\boxminus$ 100 | $\Box$ -50            | 100                                                                          | 0.935260059 | 0.288268672 |  |
|    |                       |                                                            |           |                 | $\boxminus$ 0         | 50 <sup>1</sup>                                                              | 0.938906876 | 0.381022698 |  |
| 8  |                       |                                                            |           |                 | $\Box$ 50             | $\Omega$                                                                     | 1.190816462 | 0.280416786 |  |
| 9  |                       |                                                            |           | $\boxminus$ 200 | $\boxminus$ 0         | 100                                                                          | 1.292877782 | 0.285025606 |  |
| 10 |                       | ■ Esperimento B                                            | $\Box$    | $\boxminus$ 100 | $\Box$ -50            | $\overline{0}$                                                               | 0.678665132 | 0.182307963 |  |
| 11 |                       |                                                            |           |                 | $\boxminus$ 0         | 50                                                                           | 0.785871404 | 0.219848468 |  |
| 12 |                       |                                                            |           |                 | $\boxminus$ 50        | 100                                                                          | 1.27074601  | 0.255057833 |  |
| 13 |                       |                                                            |           | $\boxminus$ 200 | $\boxminus$ 0         | 100                                                                          | 1.10974725  | 0.15680481  |  |
| 14 | <b>EINCONG</b>        | ■ Esperimento A                                            | $\Box$    | $\boxminus$ 100 | $\Box$ -50            | 100                                                                          | 0.960836942 | 0.509842677 |  |
| 15 |                       |                                                            |           |                 | $\boxminus$ 0         | 50 <sup>1</sup>                                                              | 1.196648907 | 0.3025687   |  |
| 16 |                       |                                                            |           |                 | $\Box$ 50             | $\vert 0 \vert$                                                              | 1.407406525 | 0.133960154 |  |
| 17 |                       |                                                            |           | $\boxminus$ 200 | $\Theta$ <sup>O</sup> | 100                                                                          | 1.185478961 | 0.239774771 |  |
| 18 |                       | ■ Esperimento B                                            | $\Box$ -1 | $\boxminus$ 100 | $\Box$ -50            | $\circ$                                                                      | 0.661924346 | 0.139487266 |  |
| 19 |                       |                                                            |           |                 | $\boxminus$ 0         | 50                                                                           | 1.002265189 | 0.203283541 |  |
| 20 |                       |                                                            |           |                 | $\Box$ 50             | 100                                                                          | 1.305633468 | 0.232759988 |  |
| 21 |                       |                                                            |           | $\boxminus$ 200 | $\Box$                | 100                                                                          | 1.272806752 | 0.231844196 |  |
| 22 |                       |                                                            |           |                 |                       |                                                                              |             |             |  |

**Figura 3. Maschera Excel.**

Al di sotto della maschera sono presenti tre grafici. I primi due (da sinistra a destra) indicano la vostra prestazione in condizione di congruenza e di incongruenza spaziale. In ascissa la valenza medie degli stimoli (*MediaTD*), in ordinata i Responso Speed, la dimensione dei cerchi corrispondono a *Target\_absolute\_intensity*.

Il terzo grafico riporta la differenza della velocità di risposta tra la mano destra e la mano sinistra per ogni stimolo. Valori maggiori di 0 corrispondono a risposte più veloci della mano destra, mentre valori negativi corrispondono a velocità di risposta maggiori per la mano sinistra.

#### **Foglio 4. Dominanza\_manuale.**

In questo ultimo foglio del file Excel trovate il questionario di dominanza manuale di nome *Edinburgh Handedness Inventory* (Oldfield, 1971) che avete già avuto modo di compilare durante l'esperienza di laboratorio. Le istruzioni per la corretta compilazione e la spiegazione del risultato ottenuto le trovate direttamente sul foglio Excel. Si chiede di ricompilare nuovamente il questionario.

## *Inviare il file Excel*

Una volta inseriti tutti i dati, aggiornati e compilato il questionario sulla dominanza manuale, il file Excel deve essere inviato, entro e non oltre **domenica 7 gennaio 2018,** all'indirizzo di posta elettronica [giulio.baldassi@phd.units.it,](mailto:giulio.baldassi@phd.units.it) scrivendo "File Excel laboratorio EdM\_2017" nell'oggetto del messaggio. Mettere in cc. [cfantoni@units.it](mailto:cfantoni@units.it) .

# *Referenze bibliografiche*

Oldfield, R. C. (1971). The assessment and analysis of handedness: The Edinburgh Inventory. *Neuropsychologia*, *9(1)*, 97-113. DOI:10.1016/0028-3932(71)90067-4.